**[Upload New File](https://gitlab.cs.washington.edu/suciu/csed516-master/-/commit/f98dafd6a7cdc7f3fcbd69e86cf44c05cc73b0eb) JACK LEE KHUU** authored just now

# **Installation instructions**

We recommend installing Vertica via a precompiled Docker image. If you don't already have Docker installed, a good option is to launch an EC2 instance (make sure the instance has enough disk space if you are using AWS Academy, e.g., a good disk space is 100 GB. You can set it when you launch your instance.) and run it there. On the other hand, Docker is fantastic and having the ability to use it locally is great.

Refer to<https://askubuntu.com/questions/1109982/e-could-not-get-lock-var-lib-dpkg-lock-frontend-open-11-resource-temporari>and follow the steps in the answer.

### **1. Install Docker**

(*If you already have Docker installed, you can skip to Step 2.*)

Docker is available for most major platforms, including Windows, Mac and Linux. Installation instructions can be found [here.](https://docs.docker.com/engine/getstarted/step_one/) For those interested in learning more, the [Docker Docs](https://docs.docker.com/) are a good resource, especially this [Overview](https://docs.docker.com/engine/understanding-docker/). This is also a nice [command line reference.](https://docs.docker.com/engine/reference/commandline/docker/)

 $\odot$ You pushed to **[csed516-2022au](https://gitlab.cs.washington.edu/suciu/csed516-master/-/commits/csed516-2022au)** just now

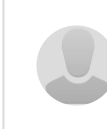

If you're running Ubuntu (possibly on an EC2 instance), you can install Docker via Aptitude:

#### During the process, if you see errors like,

#### When installing docker.io, if you see an error like,

Now you should be able to install docker.io by,

# **2. Download and run the Vertica image**

Vertica is available on [Docker Hub](https://hub.docker.com/), which is a public registry of Docker repositories. There are several Vertica repositories available, but we will be using [this one.](https://hub.docker.com/r/sumitchawla/vertica/) The full installation instructions can be found by following the link, but the following steps should suffice.

*Depending on how you installed Docker, you may need to run the following commands using sudo*

**Retrieve the image:**

f98dafd6

**M+ section7.md** 5.81 KiB

sudo apt update sudo apt install docker.io

- E: Could not get lock /var/lib/dpkg/lock-frontend open (11: Resource temporarily unavailable)
- E: Unable to acquire the dpkg frontend lock (/var/lib/dpkg/lock-frontend), is another process using it?

Some packages could not be installed. This may mean that you have requested an impossible situation or if you are using the unstable distribution that some required packages have not yet been created or been moved out of Incoming. The following information may help to resolve the situation:

The following packages have unmet dependencies: docker.io : Depends: containerd  $(>= 1.2.6$ -0ubuntu1~) 0 upgraded, 2 newly installed, 2 to remove and 220 not upgraded.

sudo apt install containerd

sudo apt install docker.io

#### **Launch a container**

The -p flag maps host port 5433 to container port 5433, which is the default Vertica port.

You can check the status of running containers by issuing:

You should see that your Vertica container is now running as an active container.

#### **Connection parameters:**

- Default DB Name: docker
- Default User: dbadmin
- Default Password: (None)

Perhaps the easiest to use is Vertica's Python library. This client library is available on [Github](https://github.com/uber/vertica-python) and can be installed through a simple pip installation. Note that some functionality of the client depends on the Python PostgrSQL library, psycopg2 , which you may need to install as well (if you don't have it already):

#### **3. Install the clients**

#### **Vertica Python Library**

There are several different clients available to communicate with a Vertica database that should now be running on your computer on port 5433.

The vsql client is almost identical to the psql client for Postgres. [Go here](https://my.vertica.com/download/vertica/client-drivers/) to download the vsql client appropriate to your system, or issue the following commands if you're running on Ubuntu:

Otherwise, if you are using the Docker image from above, download client drivers version 9.0.x. On OSX the download package will contain a binary vsq1 --- copy it into your working directory (preferably this one) and try to run it with ./vsq1.

#### *Using the Vertica Client Library:*

Basic usage of the Python client is demonstrated in [sample.py.](https://courses.cs.washington.edu/courses/csed516/19au/sections/sample.py) Try running this script to make sure everything works. Compare the output of the script with the sample data.csv file:

#### **Interactive shell: vsql**

```
wget https://www.vertica.com/client_drivers/9.3.x/9.3.0-0/vertica-client-9.3.0-0.x86_64.tar.gz
tar xzf vertica-client-9.3.0-0.x86_64.tar.gz
```
To connect to a running Vertica database (like the one you've installed above), be sure that the database is running and connect with

### **Timing Queries using VSQL**

This can be done by either turning timing on using the flag \timing by simply execute the following,

sudo docker pull sumitchawla/vertica

sudo docker run -d -p 5433:5433 sumitchawla/vertica

```
sudo docker ps
```
sudo apt install python3-pip # If not already installed

sudo pip install vertica-python

wget https://courses.cs.washington.edu/courses/csed516/19au/sections/sample.py wget https://courses.cs.washington.edu/courses/csed516/19au/sections/sample\_data.csv

python3 sample.py

cd opt/vertica/bin # Or wherever vsql is located

./vsql -d docker dbadmin

You can then execute queries interactively. Try querying the table you ingested via the sample.py script:

select \* from sample\_table;

https://gitlab.cs.washington.edu/suciu/csed516-master/-/blob/csed516-2022au/website/sections/section7.md 3/3

## **Exit VSQL**

Simply Ctrl+D .

\timing

or by querying the relation v\_monitor.query\_requests (using \timing is the easiest!),

select request\_duration\_ms, request from v\_monitor.query\_requests limit 10;